#### Приложение 1 к рабочей программе «Измерения в оптических сетях»

по дисциплине

Министерство цифрового развития, связи и массовых коммуникаций Российской Федерации Федеральное государственное бюджетное образовательное учреждение высшего образования «Сибирский государственный университет телекоммуникаций и информатики»

(СибГУТИ)

Уральский технический институт связи и информатики (филиал) в г. Екатеринбурге (УрТИСИ СибГУТИ)

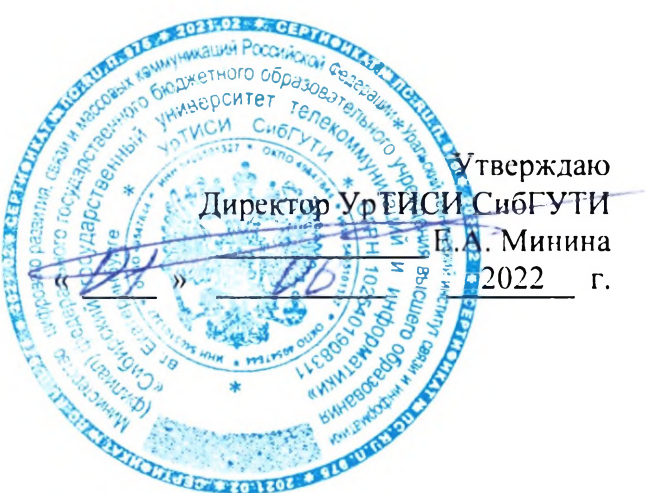

# ОЦЕНОЧНЫЕ СРЕДСТВА ТЕКУЩЕГО КОНТРОЛЯ И ПРОМЕЖУТОЧНОЙ АТТЕСТАЦИИ

по дисциплине «Измерения в оптических сетях» для основной профессиональной образовательной программы по направлению 11.03.02 «Инфокоммуникационные технологии и системы связи» направленность (профиль) - Транспортные сети и системы связи квалификация - бакалавр форма обучения - очная, заочная год начала подготовки (по учебному плану) - 2022

Екатеринбург 2022

#### **Приложение 1 к рабочей программе**

**по дисциплине «Измерения в оптических сетях»**

Министерство цифрового развития, связи и массовых коммуникаций Российской Федерации Федеральное государственное бюджетное образовательное учреждение высшего образования «Сибирский государственный университет телекоммуникаций и информатики»

### (СибГУТИ)

Уральский технический институт связи и информатики (филиал) в г. Екатеринбурге (УрТИСИ СибГУТИ)

> Утверждаю Директор УрТИСИ СибГУТИ \_\_\_\_\_\_\_\_\_\_\_\_\_ Е.А. Минина «  $\longrightarrow$  »  $\boxed{\qquad \qquad}$  2022 г.

# **О Ц Е Н О Ч Н Ы Е С Р Е Д С Т В А Т Е К У Щ Е Г О К О Н Т Р О Л Я И П Р О М Е Ж У Т О Ч Н О Й А Т Т Е С Т А Ц И И**

по дисциплине **«Измерения в оптических сетях»**

для основной профессиональной образовательной программы по направлению 11.03.02 «Инфокоммуникационные технологии и системы связи» направленность (профиль) – Транспортные сети и системы связи квалификация – бакалавр форма обучения – очная, заочная год начала подготовки (по учебному плану) – 2022

Екатеринбург 2022

# **1. Перечень компетенций и индикаторов их достижения**

Процесс изучения дисциплины направлен на формирование следующих компетенций:

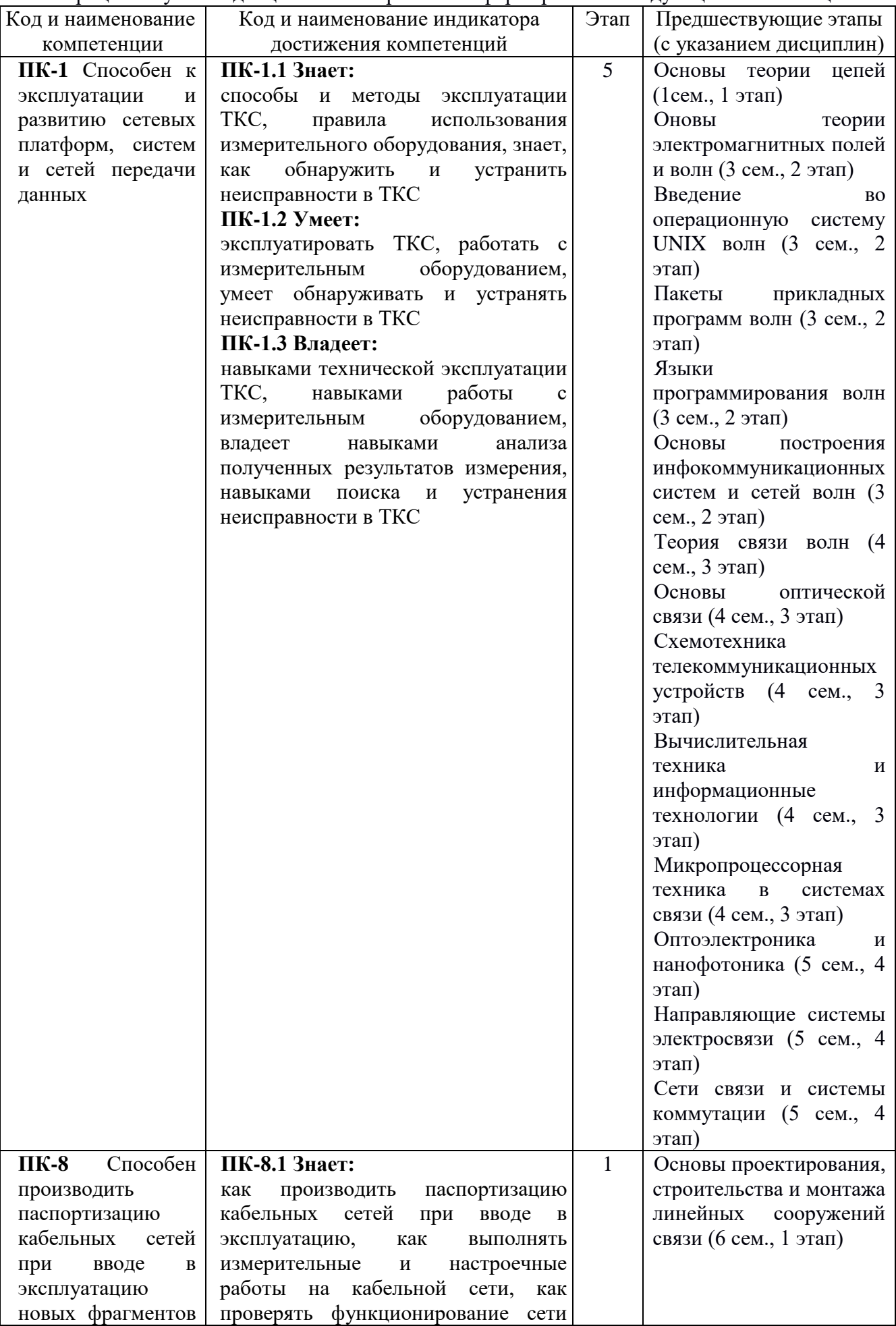

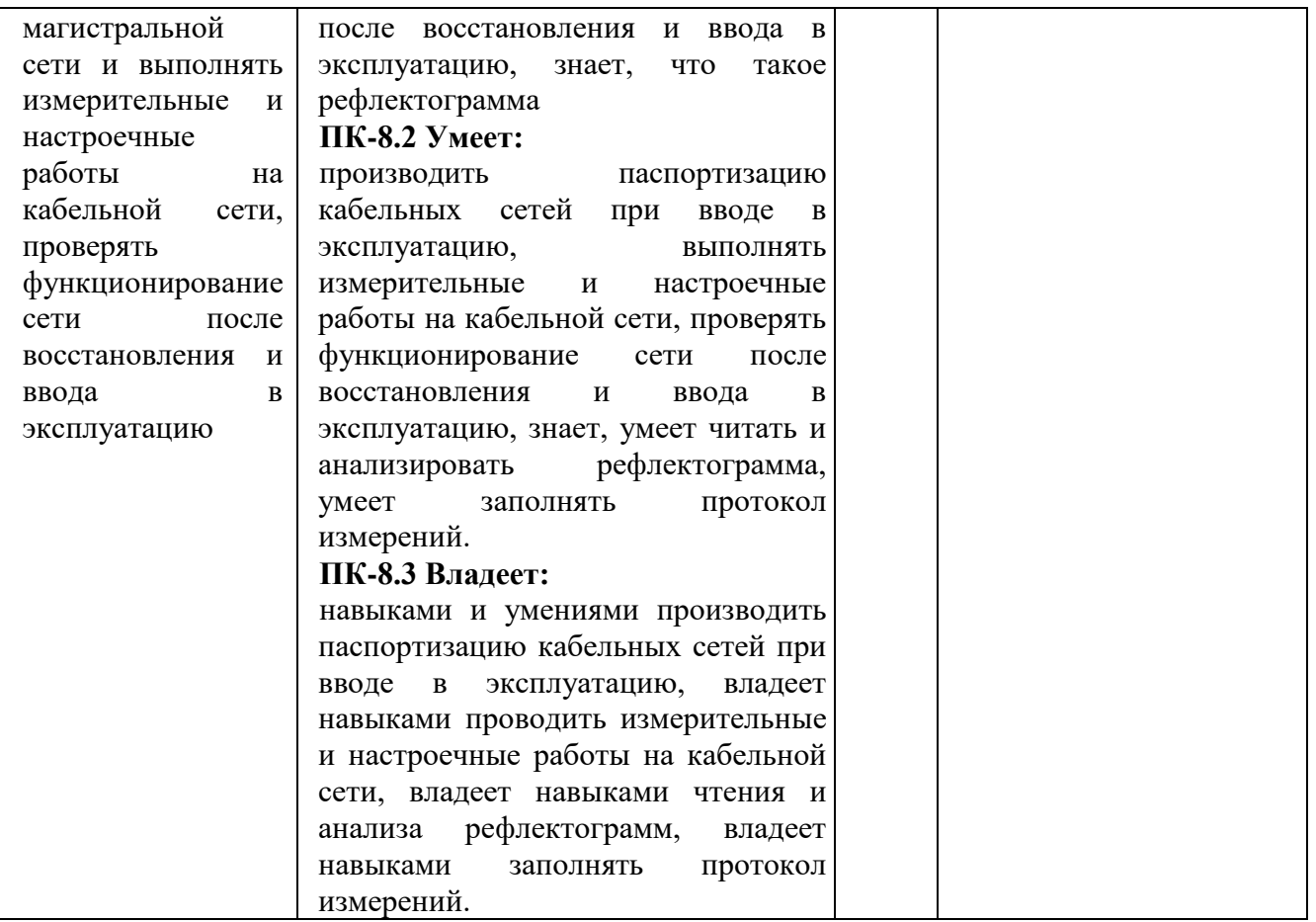

Форма(ы) промежуточной аттестации по дисциплине: экзамен.

# **2. Показатели, критерии и шкалы оценивания компетенций**

2.1 Показателем оценивания компетенций на этапе их формирования при изучении дисциплины является уровень их освоения.

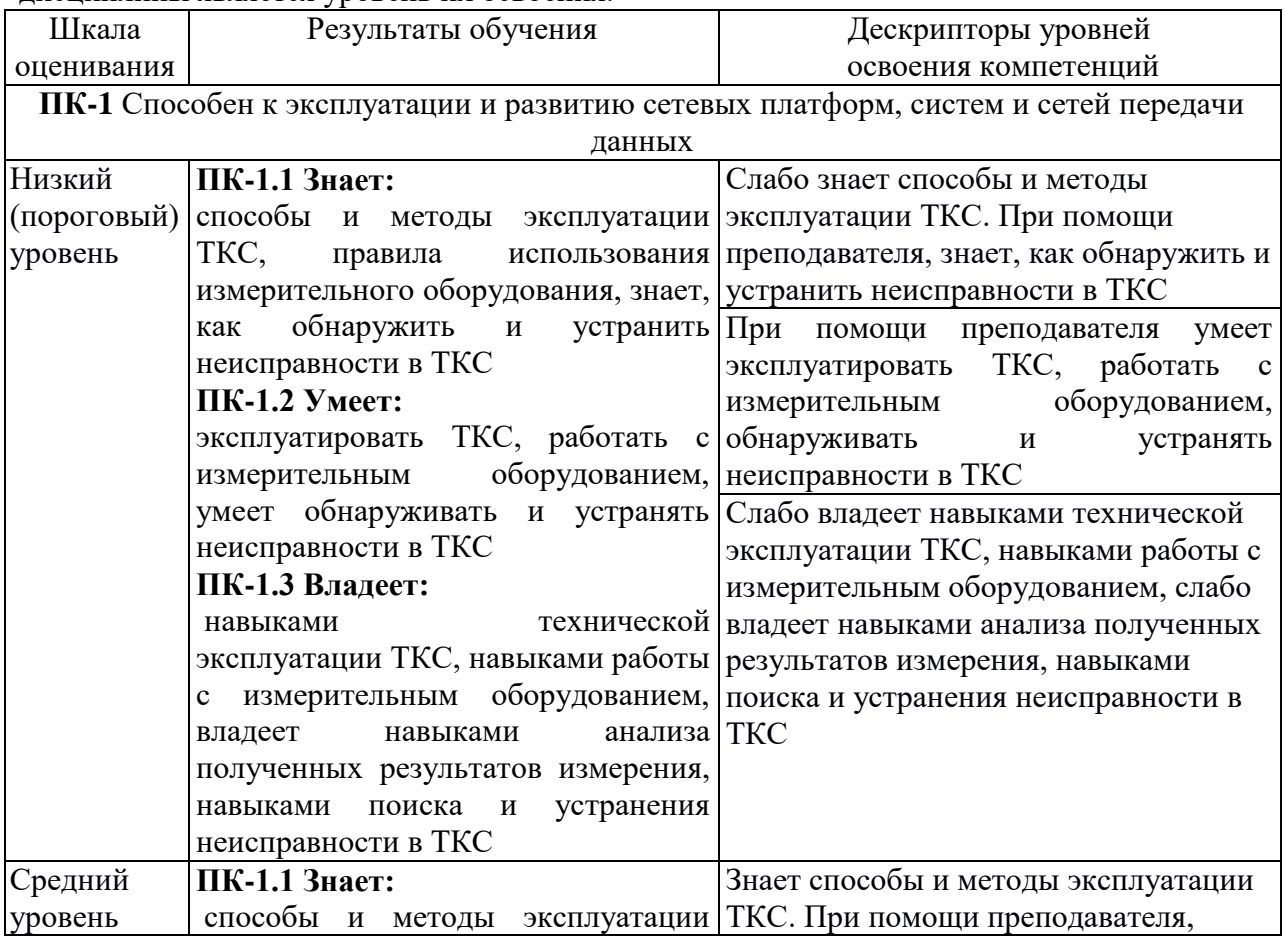

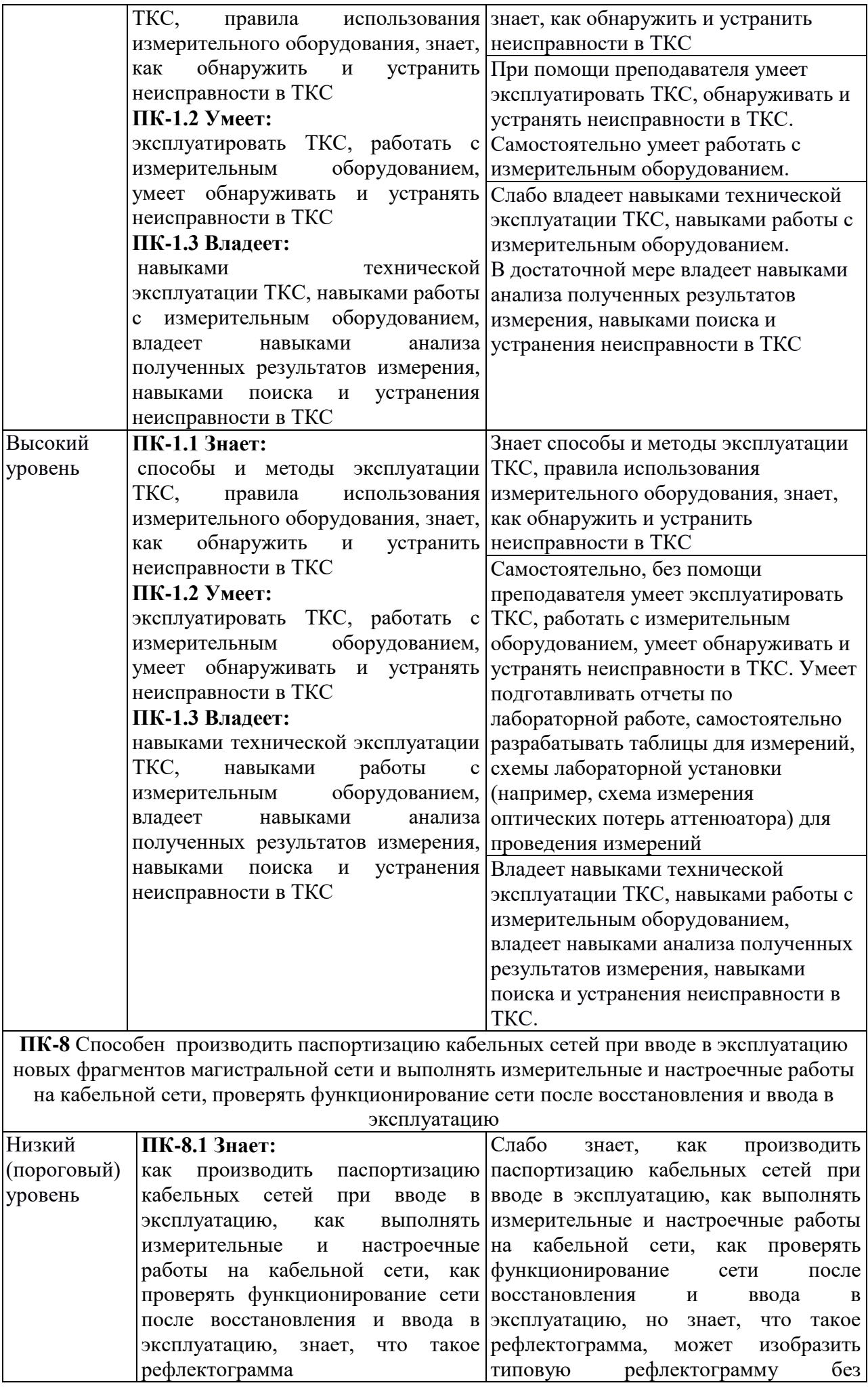

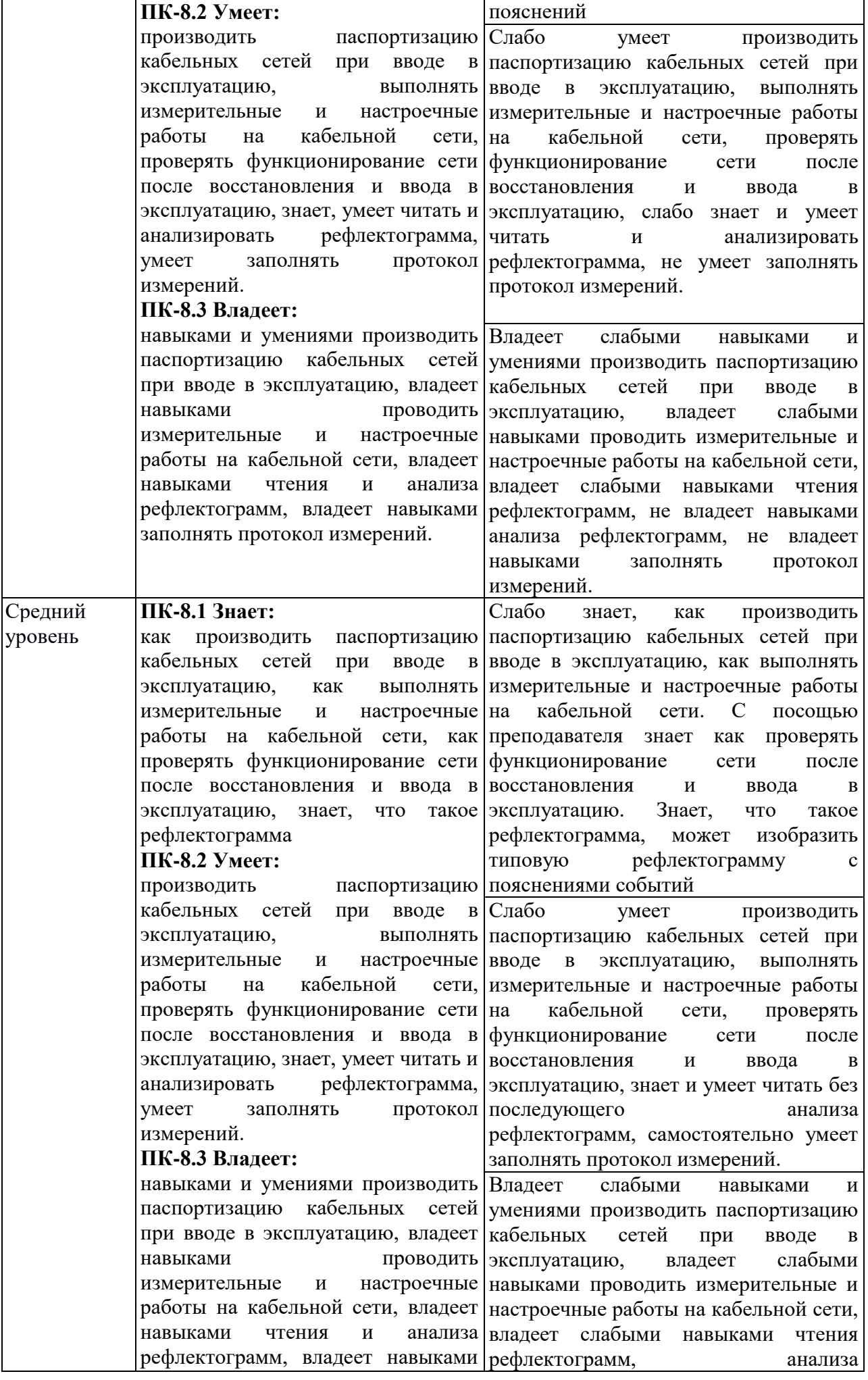

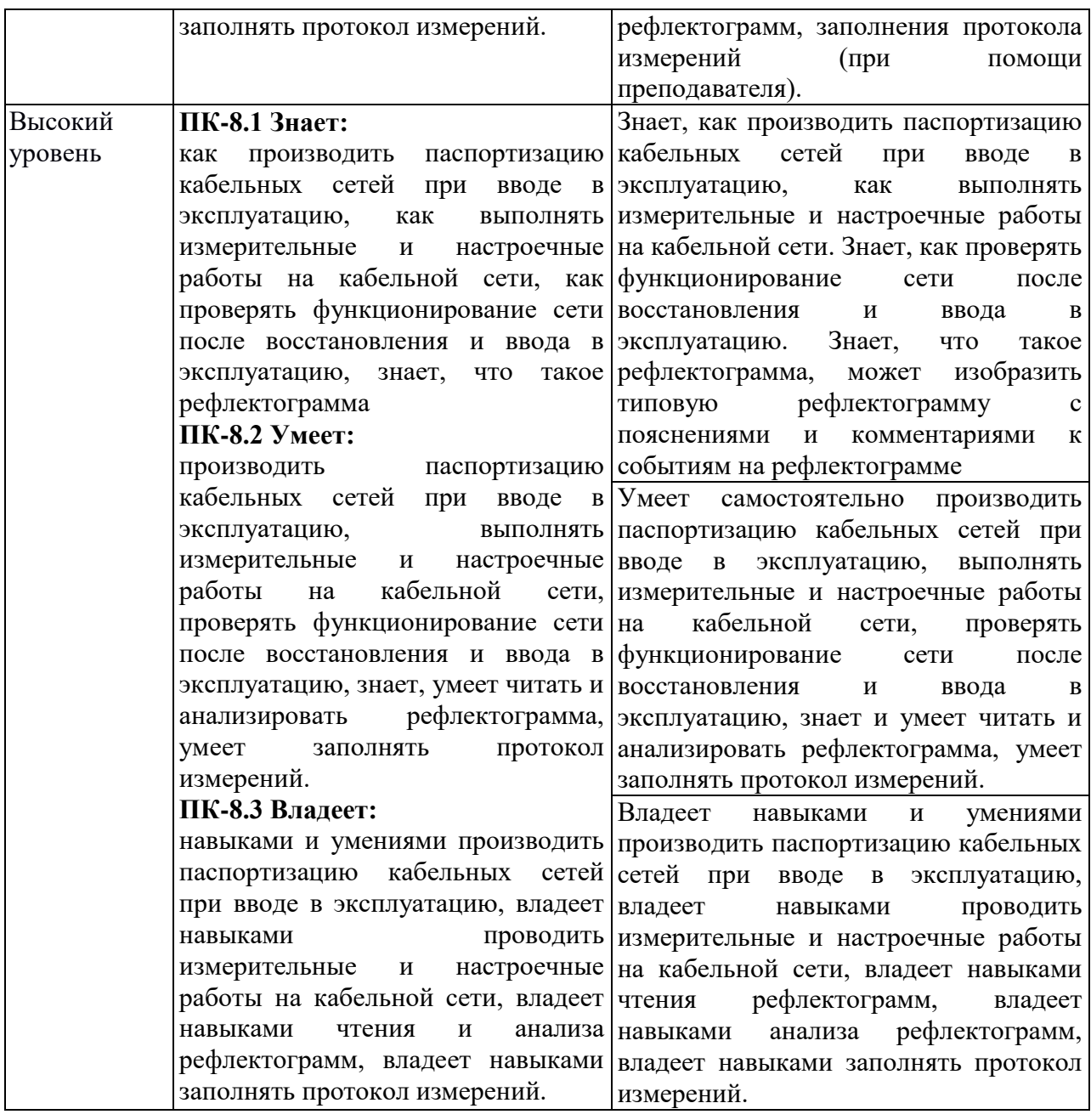

2.2 Таблица соответствия результатов промежуточной аттестации по дисциплине уровню этапа формирования компетенций

![](_page_7_Picture_132.jpeg)

# **3. Методические материалы, определяющие процедуры оценивания**

Процесс оценивания знаний, умений, навыков и (или) опыта деятельности, характеризующих этапы формирования компетенций, представлен в таблицах по формам обучения:

![](_page_8_Picture_158.jpeg)

#### **4. Типовые контрольные задания**

Представить один пример задания по каждому типу оценочных средств для каждой компетенции, формируемой данной дисциплиной.

**ПК-1** Способен к эксплуатации и развитию сетевых платформ, систем и сетей передачи данных

#### **Конспект лекции на тему «Идентификация глаз-диаграммы»**

Глаз-диаграммы применяются для оценки параметров цифровых сигналов как при проведении лабораторных (системных) измерений, так и эксплуатационных. По своей структуре глаз-диаграммы являются модификацией осциллограмм, и отличаются от последних тем, что используют периодическую структуру цифрового сигнала.

Для построения двухуровневой глаз-диаграммы битовый поток подается на осциллограф, в то время как синхронизация внешней развертки производиться от битового потока с частотой *fb*. В случае построения многоуровневых диаграмм сигнал должен проходить через многоуровневый конвертер, а синхронизация производиться от символьного потока с частотой *fs*. Для калибровки глаз-диаграммы сигнал подают непосредственно на вход осциллографа. В этом случае глаз-диаграмма имеет вид прямоугольника. Фильтр (тестируемая система), ограничивающий полосу передаваемого сигнала, вносит существенные изменения в форму импульса, в результате диаграмма приобретает форму «глаза».

Глаз-диаграммы используют периодическую структуру цифрового сигнала. За счет внешней синхронизации развертки, получаемые осциллограммы волнового фронта накладываются друг на друга с периодом одного отсчета. В результате проведения измерений с накопителем получается глаз-диаграмма, при этом по оси ординат откладываются амплитуда сигналов, по оси абсцисс – время.

Прямое соединение с источником

![](_page_9_Figure_8.jpeg)

Рисунок 1 – Построение глаз-диаграммы

Пример формирования глаз-диаграммы непосредственно на выходе источника и на выходе тестируемой системы представлен в таблице 10.

Таблица 10 - Формирования глаз-диаграммы

![](_page_10_Figure_0.jpeg)

Реальная осциллограмма сигнала «разрезается» посимвольно в соответствии с тактовыми импульсами синхронизирующего генератора, а затем глаз-диаграмма «складывается» из полученных кусков. В идеальном случае при отсутствии цепей фильтрации в результате такого сложения получится квадрат («квадратный глаз»). Однако глаз-диаграмма реального сигнала будет значительно отличаться от квадрата, поскольку будет содержать в себе составляющие нарастания фронта сигнала спада фронта, прямоугольный импульс будет иметь форму колокола, в результате получится диаграмма более похожая на глаз.

Исследование глаз-диаграмм позволяет провести детальный анализ цифрового сигнала по параметрам, непосредственно связанным с формой волнового фронта: параметра межсимвольной интерференции (ISI), джиттера передачи данных, джиттера синхронизации и других характеристик.

Таким образом, глаз-диаграмма представляет собой результат многократного наложения битовых последовательностей с выхода генератора ПСП, отображаемый на экране осциллографа в виде диаграммы распределения амплитуды сигнала по времени. Пример глаз-диаграммы с указанием основных параметров представлен на рисунке 2.

![](_page_10_Figure_4.jpeg)

Рисунок 2 – Идентификация глаз-диаграммы

Расстановка маркеров при измерение энергетических характеристик сигнала по глаздиаграмме в точках  $\varphi = \pi$ ,  $\varphi = 0$  и  $\varphi = 2\pi$  представлена на рисунке 3.

![](_page_11_Figure_0.jpeg)

Рисунок 3 – Измерение энергетических параметров

Эффекты уширения импульса, а также фазовое дрожание сигнала вызывают появление взаимных искажений между символами, что приводит к пересечению глаз-диаграммы с временной осью в разные промежутки времени. Максимальная ширина области пересечения с временной осью определяется как пиковое фазовое дрожание или джиттер передачи данных *T<sup>j</sup>* . Джиттер измеряется обычно в единицах времени или как отношение к интервалу передачи символа *Tj/Ts*.

Расстановка маркеров при измерении параметров сигнала во временной области по глаз-диаграмме представлена на рисунке 4.

![](_page_11_Figure_4.jpeg)

Рисунок 4 – Измерение параметров во временной области

**ПК-8** Способен производить паспортизацию кабельных сетей при вводе в эксплуатацию новых фрагментов магистральной сети и выполнять измерительные и настроечные работы на кабельной сети, проверять функционирование сети после восстановления и ввода в эксплуатацию

# **ЛАБОРАТОРНАЯ РАБОТА 3**

# **Рефлектометрия ВОЛС. Чтение и анализ рефлектограмм**

## **1. Цель работы:**

1.1 Изучить теоретические основы метода обратного рассеяния;

1.2 Получение практических навыков чтения и анализа рефлектограмм реальных ВОЛС.

### **2. Основное оборудование:**

2.1 Презентационная программа OTDR Viewer.

2.2 Персональный компьютер.

**3. Подготовка к работе:**

3.1 Изучить вопросы измерений на ВОЛП методом обратного рассеяния по конспекту лекций и литературе.

4.2 Изучить импульсные методы проведения измерений и оценки погрешности полученных результатов по конспекту лекций и литературе.

4.3 Ответить на контрольные вопросы к лабораторной работе.

4.4 Подготовить бланк отчета.

# **4. Задание к лабораторной работе:**

4.1 Решить измерительные задачи в соответствии со своим вариантом, который выбирается по номеру в журнале группы.

Кроме того, ниже в таблицах исходных данных к упражнениям используются следующие обозначения:

А/В (В/А) – направление, в котором выполнено измерение;

 $N_{LA}$  ( $N_{LB}$ ) – порядковый номер строительной длины линии, считая со стороны  $A(B)$ ;

 $N_{SA}$  ( $N_{SB}$ ) – порядковый номер стыка OB, считая со стороны A(B);

 $L_A$  ( $L_B$ ) – расстояние до неоднородности, считая со стороны  $A(B)$ ;

С<sup>у</sup> – цена деления по оси ординат, дБм/дел;

С<sup>х</sup> – цена деления по оси абсцисс, м/дел.

Р<sup>0</sup> – мощность оптического излучения, дБм;

 $\Delta t_0$  – длительность зондирующего импульса, нс;

l – длина зондируемой линии, км.

4.1.1 Задача 1.

По кривой обратного рассеяния, представленной на рисунке 3.1, и по исходным данным, представленным в таблице 3.1, определить длину, общие и километрические потери зондируемого оптического волокна.

![](_page_12_Figure_27.jpeg)

Рисунок 3.1 – Кривая обратного рассеяния Таблица 3.1 – Исходные данные к задачам 1 и 2

![](_page_12_Picture_345.jpeg)

#### 4.1.2 Задача 2.

По кривой обратного рассеяния, представленной на рисунке 3.1, и по исходным данным, представленным в таблице 3.1, определить динамический диапазон.

4.1.3 Задача 3.

По кривой обратного рассеяния, представленной на рисунке 3.2, и по исходным данным, представленным в таблице 3.1, определить потери на сварном соединении (или изгибе) оптического волокна.

![](_page_13_Figure_4.jpeg)

Рисунок 3.2 – Кривая обратного рассеяния

4.1.4 Задача 4.

По рефлектограмме, представленной на рисунке 3.3, и по исходным данным, представленным в таблице 3.2, определить потери из-за Френелевских отражений, уровень отраженного сигнала и мертвую зону заданной неоднородности (коннекторе) для оптических потоков в направлении А/В.

![](_page_13_Figure_8.jpeg)

Рисунок 3.3 – Отображение коннектора на рефлектограмме Таблица 3.2 – Исходные данные к задаче № 4

![](_page_13_Picture_381.jpeg)

4.1.5 Задача 5.

При измерении с концов А и В строительной длины кабеля были получены оценки коэффициента затухания ОВ  $\alpha_A$  и  $\alpha_B$ , соответственно. По исходным данным таблицы 3.3 определить коэффициент затухания исследуемого ОВ.

| N                |      |      |      | 4    |      | O    |      |      |      | 10   |
|------------------|------|------|------|------|------|------|------|------|------|------|
| $\alpha_{A}$     | 0,68 | 0,50 | 0,92 | 0,19 | 0,40 | 0,18 | 0,35 | 1,35 | 1,10 | 0,60 |
| $\alpha_B$       | 0,69 | 0,44 | 0,99 | 0,22 | 0,38 | 0,19 | 0,33 | 1,41 | 0,91 | 0,66 |
| М                |      | 12   | 13   | 14   | 15   | 16   | 17   | 18   | 19   | 20   |
| $\alpha_A$       | 0,23 | 0,36 | 0,36 | 0,11 | 0,39 | 0,40 | 0,40 | 0,52 | 0,50 | 0,18 |
| $\alpha_{\rm B}$ | 0,22 | 0,34 | 0,37 | 0,10 | 0,34 | 0,42 | 0,38 | 0,48 | 0,47 | 0,20 |

Таблица 3.3 – Исходные данные к задаче 5

![](_page_14_Picture_189.jpeg)

Таблица 3.4 – Ответы по задачам

4.2 По программному эмулятору оптического рефлектометра AQ-7210, AQ-7920 или EXFO OTDR Viewer (указывается преподавателем) определить длину ОВ, общие потери и коэффициент затухания волокна, потери в сварных соединениях, потери на коннекторе (разъеме), расстояние до коннектора (разъема), расстояние между микротрещинами, «мертвую» зону, динамический диапазон, уровень отраженного сигнала на коннекторе, трещине или соединителя Fibrlok; изучить интерфейс и назначение основных органов управления.

Результаты измерений отобразить в виде протокола измерений. В отчете отобразить рефлектограмму оптической трассы.

Протокол измерений параметров ВОЛС

ФИО

Дата снятия рефлектограммы

![](_page_14_Picture_190.jpeg)

![](_page_15_Picture_147.jpeg)

4.6 Методические указания к выполнению лабораторной работы приведены в Приложении 3.

## **5. Содержание отчета:**

- 5.1 Цель работы.
- 5.2 Результаты решения задач.
- 5.3 Таблица с результатами исследований.
- 5.4 Ответы на контрольные вопросы.
- 5.5 Выводы по работе.

#### **6. Контрольные вопросы:**

1.На чем основан принцип измерения методом обратного рассеяния?

2.Как идентифицировать начало и конец линии?

3.Как определить участок, соответствующий «мертвой зоне»?

4.Как идентифицировать по рефлектограмме место сварки, механический сросток, микротрещину и прочие дефекты в оптическом волокне?

5.Как измерить расстояние до некоторой неоднородности в оптическом волокне?

6.Как увеличить точность измерения расстояния?

7.Как оценивается погрешность измерения расстояний до неоднородностей?

8.Какой вид имеет рефлектограмма ОВ в точке с локальной неоднородностью (механический сросток, микротрещина, пузырьки воздуха и т.п.)?

9.На чем основан принцип измерения затухания методом обратного рассеяния?

10.Почему рекомендуется при входном контроле измерить ОВ с двух сторон?

![](_page_16_Picture_109.jpeg)

Направление 11.03.02 Профиль Транспортные сети и системы связи Уровень Бакалавриат Факультет ИИиУ курс 3 семестр 6

**\_\_\_\_\_\_\_\_\_\_\_\_\_\_\_\_\_\_\_\_\_\_\_\_\_\_\_\_\_\_\_\_\_\_\_\_\_\_\_\_\_\_\_\_\_\_\_\_\_\_\_\_\_\_\_\_\_\_\_\_\_\_\_\_\_\_\_\_\_\_\_\_\_\_\_\_\_\_\_\_\_\_ \_\_**

1) Назначение и виды измерений в волоконно-оптических линиях передачи

2) Рефлектометрия ВОЛС. Что такое рефлектограмма. Достоинства и недостатки метода обратного Рэлеевского рассеяния сигнала.

**5. Банк контрольных заданий и иных материалов, используемых в процессе процедур текущего контроля и промежуточной аттестации**

Представлен в электронной информационно-образовательной среде по URI: http://www.aup.uisi.ru.

Оценочные средства рассмотрены и утверждены на заседании кафедры МЭС

31.05.2022 r

Протокол № 10

Заведующий кафедрой (разработчика)

 $\lambda$ 

подпись ∠

Е.И. Гниломёдов инициалы, фамилия

 $31.05.2022$  r.

Оценочные средства рассмотрены и утверждены на заседании кафедры МЭС

31.05.2022 г Протокол № 10 Заведующий кафедрой (разработчика) Е.И. Гниломёдов

31.05.2022 г.

подпись инициалы, фамилия